### **Graphic display of portfolio stock values** SKETCHING CURVES

We'll show you a Perl script that helps you draw area graphs to keep

#### track of your portfolio's performance. **BY MICHAEL SCHILLI**

When it comes to wealth management, the performance of a single stock in your portfolio is less important than the overall perforhen it comes to wealth management, the performance of a single stock in your portfolio mance. Although online financial services might give you neat graphs of share price developments for individual stocks, or even a comparison of two values, they do not offer you a tool that lets you monitor the share price development of your complete portfolio at a glance. A Perl script changes this.

Figure 1 shows the configuration file (*pofo1.txt*) for a portfolio in a text editor. Each line starts with a date in ISO notation followed by the transaction type – a purchase (*in*) or a sale (*out*) – of an individual share, the ticker symbol, and the number of shares. The file also can han-

dle cash transactions; instead of the ticker symbol, you see the word *cash*.

To keep portfolio management from becoming a tedious typing session, the script automatically calculates the costs and returns of share transactions at the current rate and modifies the cash balance. The program does not take charges into account, instead, it relies on the user adjusting

the balance every now and then manually by using a *cash* entry and a *chk* transaction.

The balance of the portfolio in Figure 1 is exactly US\$ 20,000 on January 1, 2007. Nine days later, the

owner has acquired 50 Amazon shares, 20 IBM shares, 10 Google shares, and 200 Motorola shares at the applicable daily rates. The investor doesn't touch the portfolio for the rest of the year. The graph in Figure 3 shows how these four stocks have developed. While the Amazon and Google shares made considerable gains, Motorola performed poorly, affecting the performance of the portfolio as a whole at year end. All told, the

portfolio was up slightly.

Meanwhile, the portfolio owner in Figure 2 invested US\$ 20,000 and immediately spent the money on 200 CVS (the drugstore) shares. A week later, the investor bought 150 Amazon shares, which were sold again four months later. In September, the investor predicted a rise in the Google share price and invested in 30 shares.

The graph in Figure 4 shows a far higher return and also shows that the stack of share price graphs can cause confusion. The order in which the stocks are shown stays the same, but with some jumps on days in which the portfolio owner buys or sells shares. Also note the pink area at the bottom of the graph that represents the cash balance.

The portfolio graphs for both investors (Figures 3 and 4) were created by the *pofo* Perl script (Listing 2), which retrieves the buying and selling data of shares from a configuration file.

Later in this article, I will describe how the script works. The input files

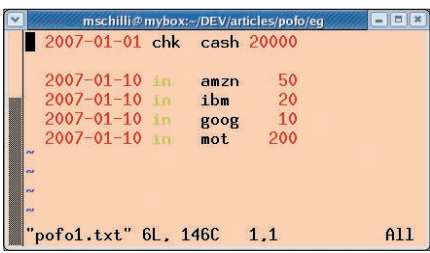

**Figure 1: An investor puts a total of US\$ 20,000 into their portfolio in January 2007 (line 1) and uses the money to purchase a mix of Internet shares (the following four lines).**

are shown in Figures 1 and 2. The script expects the configuration file as command-line parameter. Calling *pofo pofo1. txt* outputs an image file named *positions.png* with the graphs after a computation that can take up to several minutes if many different stock or long time frames need to be calculated.

#### Daily Rates

For each day in the graph, pofo ascertains the individual stocks in the portfolio, retrieves the daily prices, and multiplies them by the number of shares. The RRDtool (Round Robin Database tool) [1], which is designed to visualize network traffic and computer load, stores the daily data and then pours it into an easily readable area graph. It assigns colors to the various stocks/securities from a predefined palette, and draws a legend at the bottom of the graph to explain the assignments.

Historic share prices for all known shares are available online; however, the script would be unbelievably slow if it were to retrieve the figures for each day you ask it to display. Instead, the script uses the *CachedQuote* module from Listing 1, so the first time you request the price for a share, it retrieves all the prices in a time window starting one year in the past and reaching up to the current day. All values, whether it needs them or not, are stored locally in an SQLite database for subsequent use.

#### Speed Boost

When the client requests the next daily share price, *CachedQuote* simply reads the value from its database repository instead of loading the values over the network. The client does not notice anything, apart from a far faster response to subsequent requests.

If a customer queries a share price on a Sunday, *CachedQuote* notices that there is no share price for the day in question because stock exchanges do not work on weekends and public holidays. In this case, *CachedQuote* is intelligent enough to return the last available price instead of a black hole.

#### Share Price

The *CachedQuote.pm* module uses the *Finance::QuoteHist::Yahoo* CPAN module to retrieve the share price data off the web (Listing 1, lines 12, 109-137). The cache retrieves the closing price, which it stores in the *\$close* variable. On receiving a web request, the Yahoo server can return the share price data for a single share for many years. *CachedQuote.pm* leverages this and sends a request to the server, requesting the data for one year prior to the requested time up to the current day (line 103). If the data is available in the cache, the module does not issue a new request (line 43).

*CachedQuote.pm* uses the *Cache:: Historical* CPAN module to store and retrieve the share price data. The module has a convenient interface for setting date-based values, *set(date, key, value)*. To retrieve stored values it offers the *get(date, key)* and *get\_interpolated(date, key)* methods. The *key* parameter works like the key in a hash. If a share price is missing for a specific day, *get\_interpolated()* retrieves the last available price prior to the given date while *get* will return the data on a specific date or *undef* if no data exists for that date.

#### Lightweight Database

*Cache::Historical* accesses an SQLite database via the *DBD::SQLite* CPAN module. SQLite is not under the GPL, but is released under a Public Domain license; the CPAN module includes the source code for the file-based database. SQLite supports requests in SQL syntax but does without a database server, writing the results directly to a local file instead.

*CachedQuote.pm* sets the SQLite database file to */tmp/cached-quote.dat* in line 21. If you prefer not to leave the cache in a dangerous temporary directory, you can change the default when you call the *Cache::Historical* constructor – for example, *new(sqlite\_file => "filename")*.

The *quote()* function (line 34) first tries to retrieve the stock price with *get()*

|      |                           |            | mschilli@mybox:~/DEV/articles/pofo/eg |     |
|------|---------------------------|------------|---------------------------------------|-----|
|      | 2007-01-01 chk cash 20000 |            |                                       |     |
|      | 2007-01-01 in cys         |            | 200                                   |     |
|      | $2007 - 01 - 10$ in       | amzn       | 150                                   |     |
|      | 2007-05-01 out            | amzn       | 150                                   |     |
|      | $2007 - 09 - 02$ in       | goog       | 30                                    |     |
| in a | $2007 - 12 - 31$ out      | <b>CVS</b> | 200                                   |     |
|      | "pofo2.txt" 9L, 177C      |            | 1.1                                   | A11 |

**Figure 2: The investor swaps the items in their portfolio several times a year. Purchases are indicated by an "in" action and sales by an "out" action.**

(lines 39-41). If this action fails, the *get()* method returns an undefined value, which is recognized in line 44. Then the module calls *quote\_refresh()* to update the cache for the period before and after the requested date. After this, *get\_interpolated()* should return a useful value.

At the same time, the code decides whether the daily price is unavailable because the stock exchange was closed on the day in question or because the range is not yet cached. If the script discovers that the day was a Sunday, the module should not try to retrieve the latest share prices from the server because there will not be any until Monday.

Therefore, the *quote\_refresh()* function calls *since\_last\_update()* in line 65 to check the period since the last cache refresh. This value is stored as a *Date-Time::Duration* object, and *delta\_days* converts this to whole days. If the cache is less than one day old, an update is not performed (lines 69-72, 79-83), and the last available share price (typically from Friday) is then used (interpolation method in line 49).

#### Date and Time

The CPAN *DateTime* module interface is so convenient that developers normally do not bother using anything else, but the *Finance::QuoteHist::Yahoo* module insists on dates in US standard format: mm/ dd/ yyyy. Thus, the *date\_format()* function in line 140 calls the *strftime()* method to convert *DateTime* objects.

The reverse case – converting a mm/ dd/ yyyy date to a *DateTime* object – is handled by the *dt\_parse()* function beginning in line 148.

The *DateTime::Format::Strptime* module defines a new format; the module's *parse\_datetime()* method analyzes a string passed in to it and returns a new object if successful.

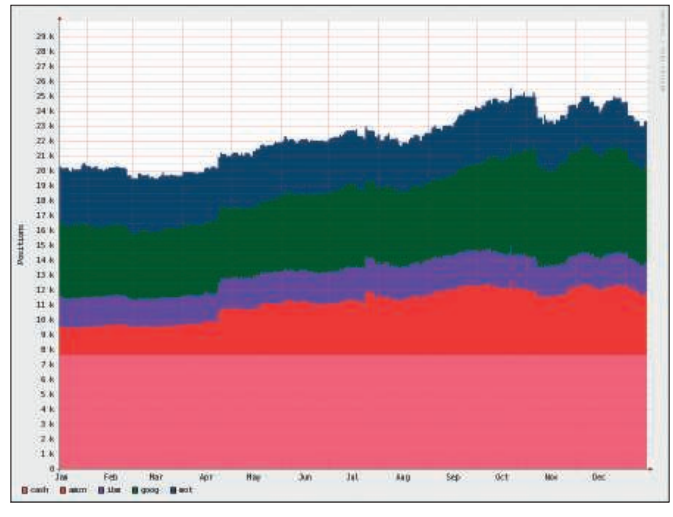

**Figure 3: The diagram created by the Perl script from the data shown in Figure 1 stacks the share values of the individual stocks to visualize both the portfolio performance and that of each stock.**

To calculate the date one year ago from a *DateTime* object, all you need to do is call the object's *subtract()* method with the *years => 1* parameter. Of course, this modifies the object itself.

If you need the original value, you first need to copy the contents to a new obwith a pound sign, *#* (line 203) and lines that contain nothing but blanks and comments.

ject with *clone()* (line 91).

Line by Line The *pofo* script (Listing 2) accepts a configuration file, such as *pofo1. txt* in Figure 1, at the command line. The *cfg\_read()* function starting in line 190 works its way through the lines of the file, each of which describes a share transaction. The function ignores comments starting

#### Format Conversions

Because the dates are formatted yyyy/ mm/ dd, pofo has a *dt\_parse()* function

Listing 1: CachedQuote.pm

(line 226) to define the format and convert the date entries to *DateTime* objects. As an additional service, the *cfg\_read()* function accepts a reference to the *@symbols* array, which it populates with all ticker symbols that occur, avoiding duplicates (lines 212-215).

The function returns a reference to the*%by\_date* hash that it populates. The keys in this hash are date values in the form of stringified *DateTime* objects. The values are each mapped to an array of transactions that have taken place on the same days (line 217). In turn, each transaction comprises an array that contains the fields from the corresponding configuration file line – that is, date, action, ticker symbol, and the number of shares. Cash actions also occur here with *cash* as their ticker symbol.

To see how many shares of one stock the portfolio holds on a specific day, the script needs to work its way through the transactions that occurred in the portfolio up to this date. Therefore, the *for* loop starting in line 36 first works its way through all actions before the *\$start*

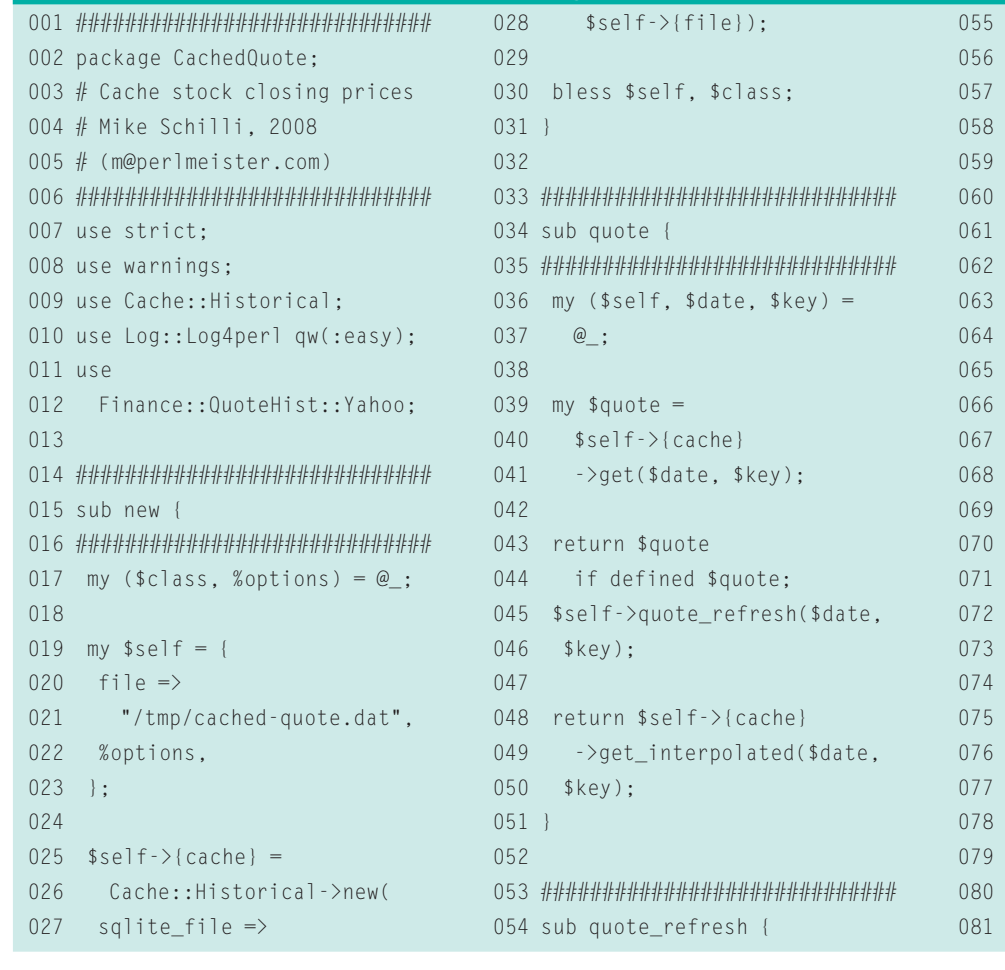

055 ############################# my  $($self, $data, $symbol) =$  $@_{-};$  $my (§ from, \$ to) =$  $$self->{cache}$ ->time\_range(\$symbol);  $my$  \$upd =  $$self->{cache}$ ->since\_last\_update( 066 \$symbol); # Date available, no refresh if ( defined \$to and defined \$from and  $\dagger$ date  $\leq$   $\dagger$   $\dagger$ o and  $\dagger$ date  $>=$   $*$ from)  $\left\{ \right.$ 074 DEBUG "Date within, no refresh"; 076 return 1;  $\left\{ \right\}$ if ( defined \$date and defined \$to and defined \$upd

date. The hash keys are dates, which the *sort* command sorts in ascending order.

The loop calls the *pos\_add()* function for each transaction and puts the results in the *%pos* hash. The hash assigns a numeric value to each ticker symbol in the portfolio. For shares, this is the number, and for cash, this is simply the sum. The second for loop starting in line 79 then does the same calculation for every single day after the start date, until the current date.

Share acquisitions and sales additionally trigger a movement in the cash item; new shares cost money, and the proceeds from selling shares are credited to the account. On every action, the daily share price is applied; the data is provided by *CachedQuote.pm*.

#### RRD Tool Abstract

The area graph for the individual items comes courtesy of RRDtool by Tobias Oetiker [1]. The object-oriented *RRD-Tool::OO* CPAN module helps to Perlify and elucidate the unusual syntax of this practical tool.

RRDtool stores data from RRD archives by cumulating the measuring points of one or more data sources. In predefined intervals, the so-called step size, an average is calculated. In line 62 of Listing 2, the pofo program sets the *step* parameter to 24 hours, telling the RRD database to expect just one update per day. The program assigns a separate

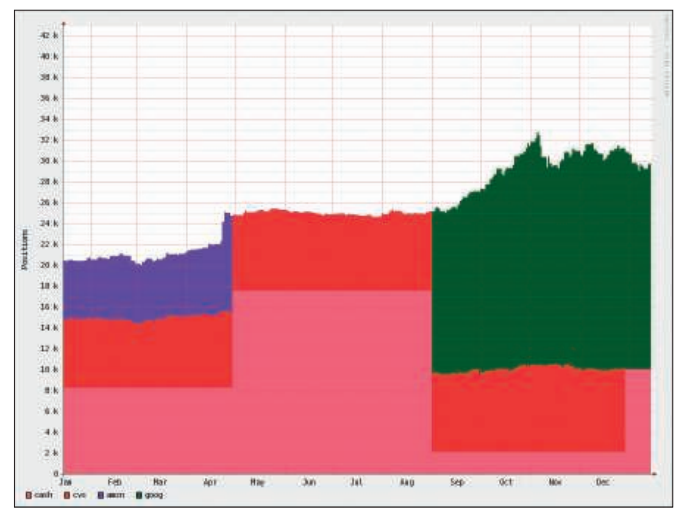

**Figure 4: The portfolio owner with the transaction data of Figure 2 is in luck. The portfolio shows a considerable profit at the end of the year. The jumps in the graph are caused by buying and selling shares.**

data source to each stock (*map()* call in lines 65-72).

The RRD archive can store up to 5,000 values (line 74) before it starts to overwrite the values in typical RRD style. At a rate of one new value a day, it will take more than 10 years for this to happen.

Listing 1: CachedQuote.pm

The *GAUGE* parameter in line 69 stipulates that RRDtool should accept the values directly and not cumulate them; however, RRDtool refuses to accept values for times prior to the last stored daily value; to cope with this, pofo deletes any remaining RRD files in line 55

082 and \$date > \$to 083 and  $\text{supd}-\text{delta}$  days  $\leq 1$ ) { 084 DEBUG "Date (\$date) above", 085 " cached range \$from-\$to", 086 " but cache up-to-date."; 087 return 1; 088 } 089 090 my \$start = 091 \$date->clone->subtract( 092 years  $\Rightarrow$  1); 093 if ( defined \$start 094 and defined \$from 095 and \$start > \$from 096 and  $$to$  >  $$start$ ) 097 { 098 099 # no need to refresh old data 100 \$start = \$to; 101 } 102 103 \$self->quotes\_fetch(\$start, 104 DateTime->today(), 105 \$symbol); 106 } 107 108 #############################

```
109 sub quotes_fetch {
110 #############################
111 my ($self, $start,
112 \text{Send}, \text{Symbol}) = \text{Q};113
114 DEBUG "Refreshing $symbol ",
115 "($start - $end)";
116
117 my q =118 Finance::QuoteHist::Yahoo
119 ->new(
120 symbols \Rightarrow [$symbol],
121 stat\_date =>
122 date format($start).
123 end date \Rightarrow124 date_format($end),
125 );
126
127 foreach
128 my $row ($q->quotes()) {
129 my ($symbol, $date, $open,
130 $high, $low, $close,
131 $volume) = @$row:132
133 $self->{cache}
134 ->set(dt_parse($date),
135 $symbol, $close);
```

```
136 }
137 }
138
139 #############################
140 sub date_format {
141 #############################
142 my (*dt) = @_{:}143 return $dt->strftime(
144 "%m/%d/%Y");
145 }
146
147 #############################
148 sub dt_parse {
149 #############################
150 my ($string) = @_{-};151 my $fmt =
152 DateTime::Format::Strptime
153 ->new(
154 pattern => "%Y/%m/%d");
155 $fmt->parse_datetime(
156 $string);
157 }
158
159 1;
```
and the *RRDTool::OO* constructor quickly recreates them.

Line 16 of Listing 2 defines a freely selectable color palette of RGB values. In lines 46-53, pofo selects a value for each share to be displayed from the *@colors* array, allowing the viewer to distinguish the stocks in the graph.

The *%symbol\_colors* hash holds the symbol/color palette mappings. The order in which the actions occur in the configuration file defines the display order in the graph.

The *for* loop starting in line 79 works its way through the days to be displayed in the graph. Each time it does, the *if* condition in line 83 checks to see whether transactions are available for the current day and, if so, calls *pos\_ add()* to add them, thus ensuring that the global hash *%pos* contains the current portfolio configuration.

The *sum\_up()* function then determines the daily balance of the portfolio and stores the cash values of the individual items in the *%parts* hash index by the share ticker keys (or *cash*). After this, the RRD object's *update()* method passes the hash in to the RRD database, applying the time stamp for the day that has just been processed (line 95). The *graph()* method finally draws the graph output in the *positions.png* file and

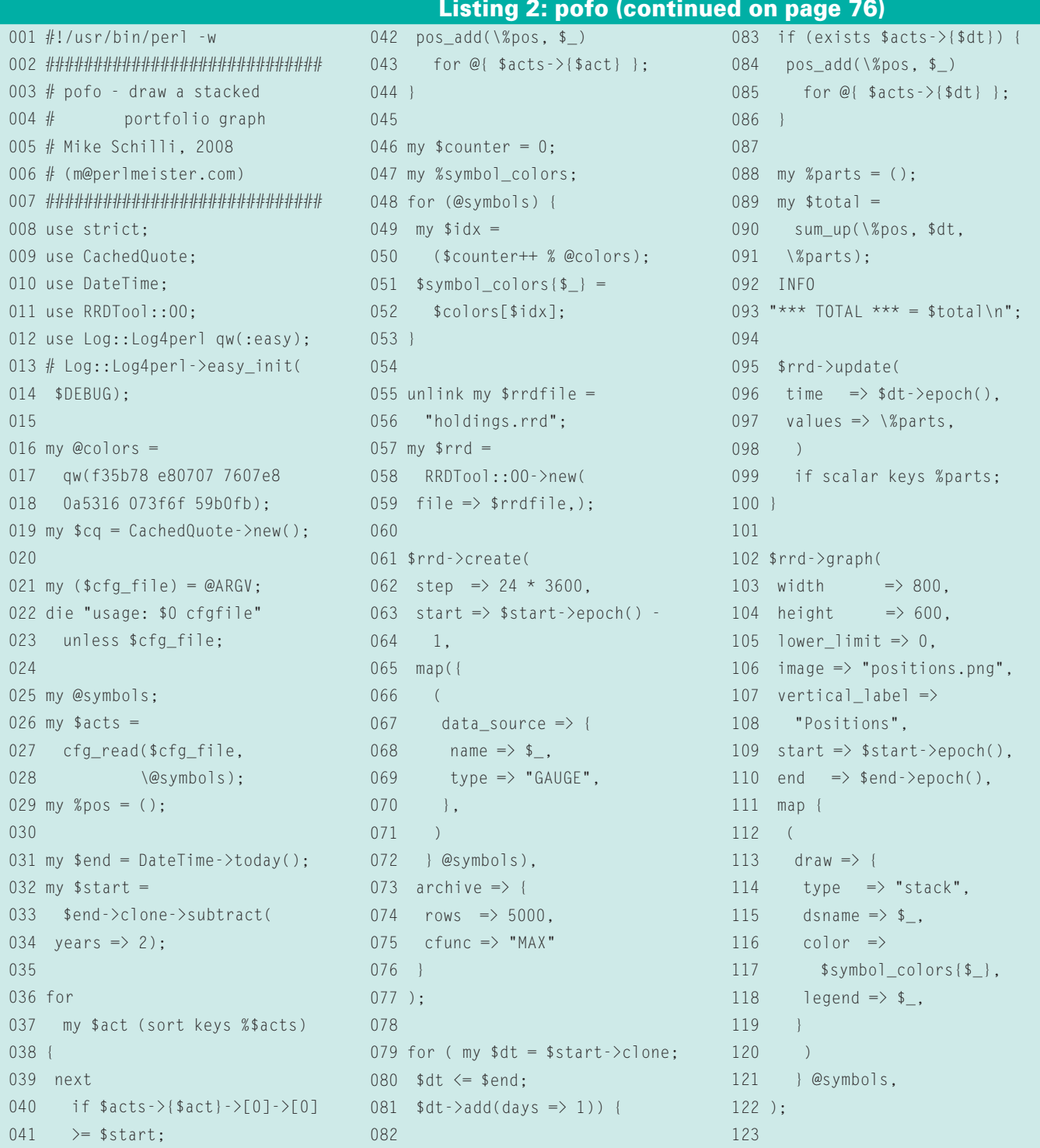

**74 ISSUE 90 MAY 2008** 

# Wherever you go...

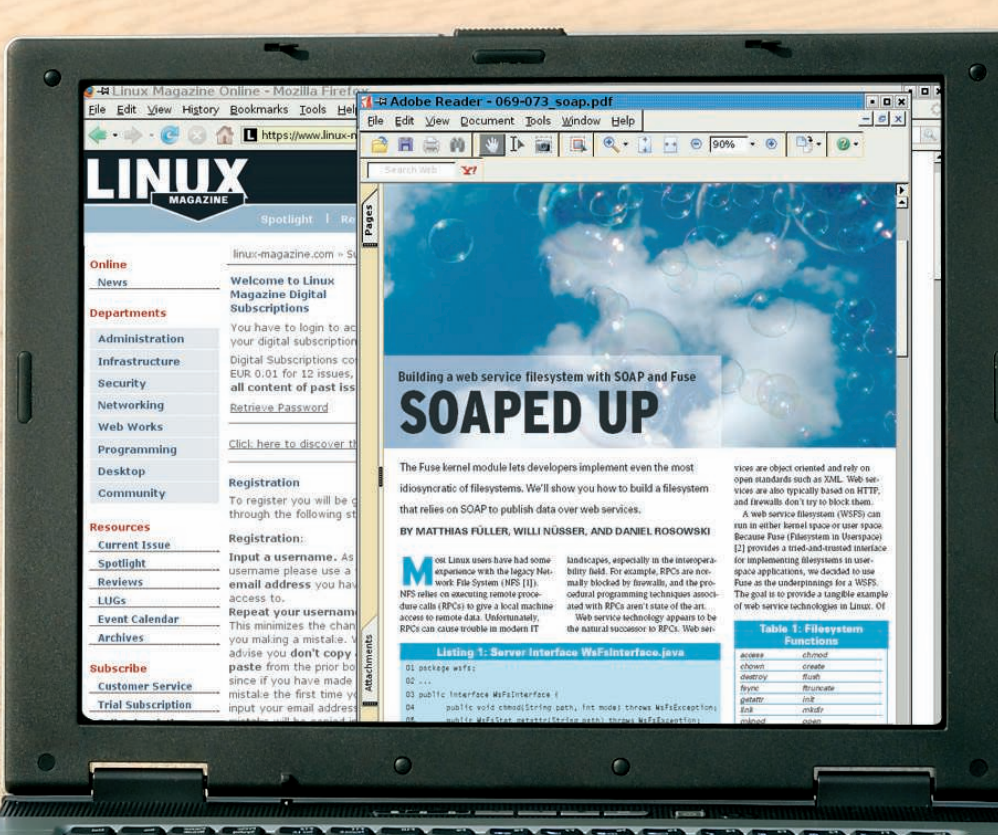

**Read Linux Magazine anywhere with a Digital Subscription.** Access articles by logging into our site and downloading PDF files. **Find the Linux solutions you need with an easy keyword search. Maintain your own paperless archive for convenient offline reading.** 

 $\bullet$ 

## ...Linux Magazine goes with you!

http://www.linux-magazine.com/DigiSub

writes the legend at the bottom edge of the image (lines 102-122). The listing shown here only uses six colors for shares, but nothing prevents you from adding new colors to the *@colors* array in lines 16-18.

In lines 31-34, pofo sets the display period to two years in the past until today.

#### INFO

[1] RRDtool: http://www.rrdtool.org

[2]: Listings for this article: http://linux-magazine.com/resources/ article\_code

You can change this by modifying the *\$start* and *\$end* variables. If you prefer more information on what is going on during the data processing state, just uncomment line 13; *easy\_init()* then initializes *Log4perl*, and the output from the *DEBUG* instructions spread liberally throughout the source code will be directed onto your screen.

The script has no concept of stock splits, in which the historic share price data is changed in retrospect, thus leaving invalid data in the cache. In this case, you would need to delete the cache file, */tmp/cached-quote.dat*, thereby removing the whole cash. Filling the file again will not take much effort because web requests to the financial servers efficiently retrieve high volumes of data. Enjoy watching your wealth grow!  $\Box$ 

#### Michael Schilli works as a Software Developer at Yahoo!, Sunnyvale, California. He wrote "Perl Power" for Addison-Wesley and can be contacted at mschilli@perlmeister. com. His homepage is at THE AUTHOR

http://perlmeister.com.

#### Listing 2: pofo (continued from page 74)

163 if (\$tick eq "cash") {

162

124 ############################# 125 sub sum\_up { 126 ############################# 127 my  $(\text{fail}, \text{std}, \text{sparts}) = \textcircled{2};$ 128 129 my \$sum = 0; 130 131 for my \$tick (keys %\$all) { 132 my \$q = 1; 133  $\$q = $cq$ ->quote(\$dt, \$tick) 134 if \$tick ne 'cash'; 135 my  $$add =$ 136  $$a11 ->($tick) * $q;$ 137  $$parts-\times$title} = $add;$ 138 \$sum += \$add; 139 140 DEBUG "Add: ", 141 "\$all->{\$tick} \$tick \$add"; 142 } 143 return \$sum; 144 } 145 146 ############################# 147 sub pos\_add { 148 ############################# 149 my  $(\frac{1}{3}a)$ ,  $\frac{1}{9}p_0s$  =  $@$ ; 150 151 my (\$dt, \$act, \$tick, \$n) = 152 @{\$pos}; 153 die "pos: @\$pos" 154 if !defined \$n; 155 DEBUG 156 "Action: \$act \$n \$tick"; 157 158 my  $q = 1$ ; 159 \$q = \$cq->quote(\$dt, \$tick) 160 if \$tick ne 'cash'; 161 my  $\text{val} = \text{sn} \times \text{sq}$ ;

164  $\text{fall}$  ->{cash} +=  $\text{eval}$ 165 if \$act eq "in"; 166  $\{5a11 - \{(cash)\} - \}$ 167 if \$act eq "out"; 168  $$a$ ]] ->{cash} =  $$va$ ] 169 if \$act eq "chk"; 170 } else { 171 if (\$act eq "in") { 172 \$all->{\$tick} += \$n; 173  $\uparrow$  \$all->{cash} -= \$val; 174 } elsif (\$act eq "out") { 175  $$a11-\{($  $$tick}\\ = $n;$ 176  $\$a11 ->(cash)$  +=  $\$va1;$ 177 } elsif (\$act eq "find") { 178  $\uparrow$  \$all->{\$tick} += \$n; 179 } 180 DEBUG "After: ", 181 "\$tick: \$all->{\$tick}"; 182 } 183 184  $$all->{cash}$  ||= 0; 185 DEBUG "After: ", 186 "Cash: \$all->{cash}"; 187 } 188 189 ############################# 190 sub cfg\_read { 191 ############################# 192 my (\$cfgfile, \$symbols) = 193 @\_; 194 195 my  $%by_data = ()$ ; 196 197 open FILE, "<\$cfgfile" 198 or die

199 "Cannot open \$cfgfile (\$!)"; 200 201 while (<FILE>) { 202 chomp; 203 s/#.\*//; 204 my @fields = split ' ',  $\frac{1}{2}$ ; 205 # empty line 206 next unless @fields; 207 208 my \$dt = 209 dt\_parse(\$fields[0]); 210 \$fields[0] = \$dt; 211 212 push @\$symbols, \$fields[2] 213 unless 214 grep { \$\_ eq \$fields[2] } 215 @\$symbols; 216 217 push @{ \$by\_date{\$dt} }, 218 [@fields]; 219 } 220 221 close FILE; 222 return \%by\_date; 223 } 224 225 ############################# 226 sub dt\_parse { 227 ############################# 228 my ( $$string$ ) =  $@$ ; 229 230 my \$fmt = 231 DateTime::Format::Strptime 232 ->new( 233 pattern => "%Y-%m-%d"); 234 return \$fmt->parse\_datetime( 235 \$string); 236 }